## MAIL APP AUF DEM SMARTPHONE

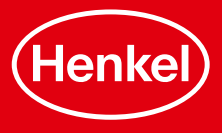

## MAIL APP FÜR ANDROID

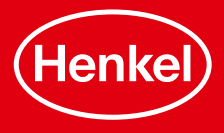

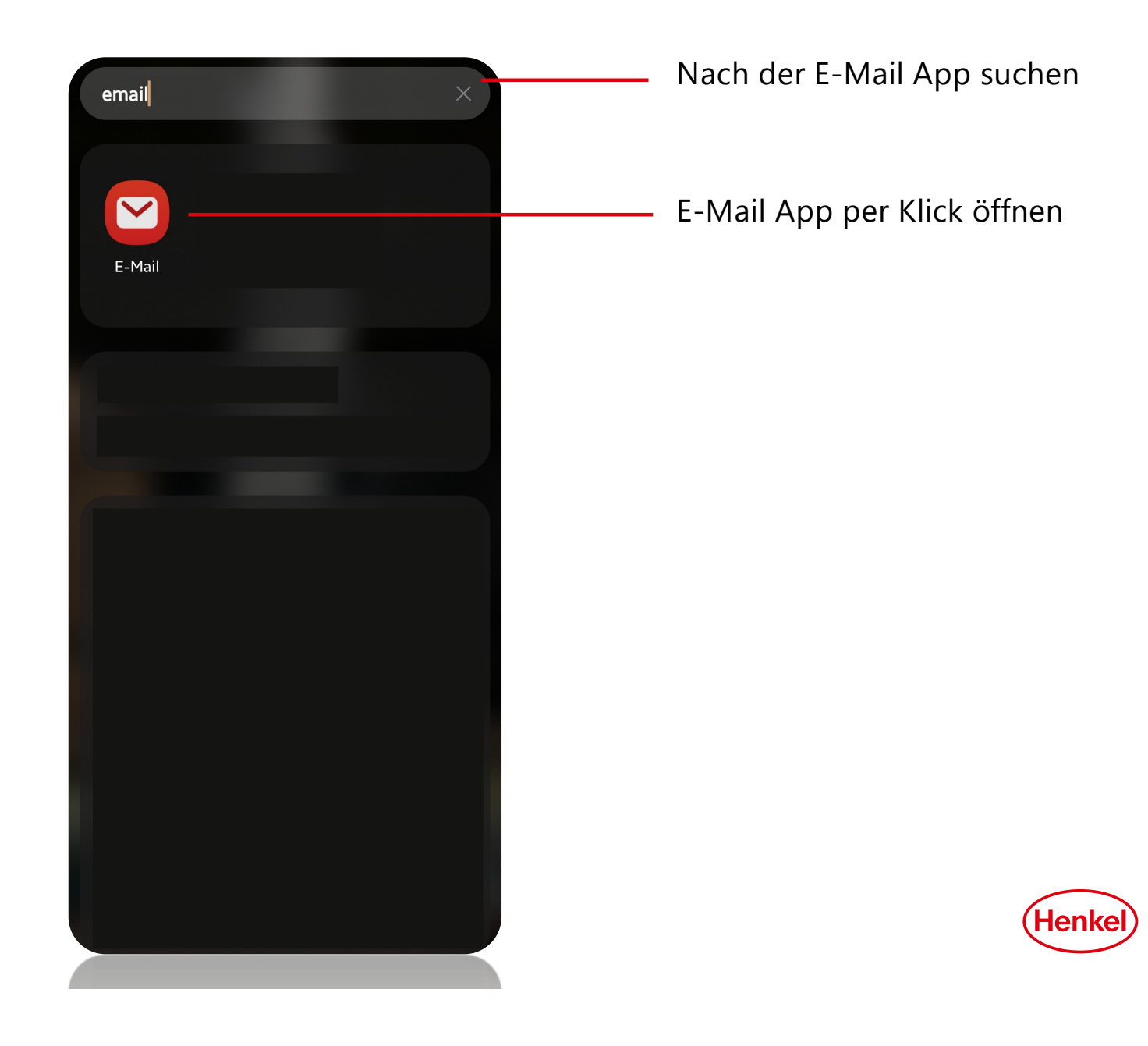

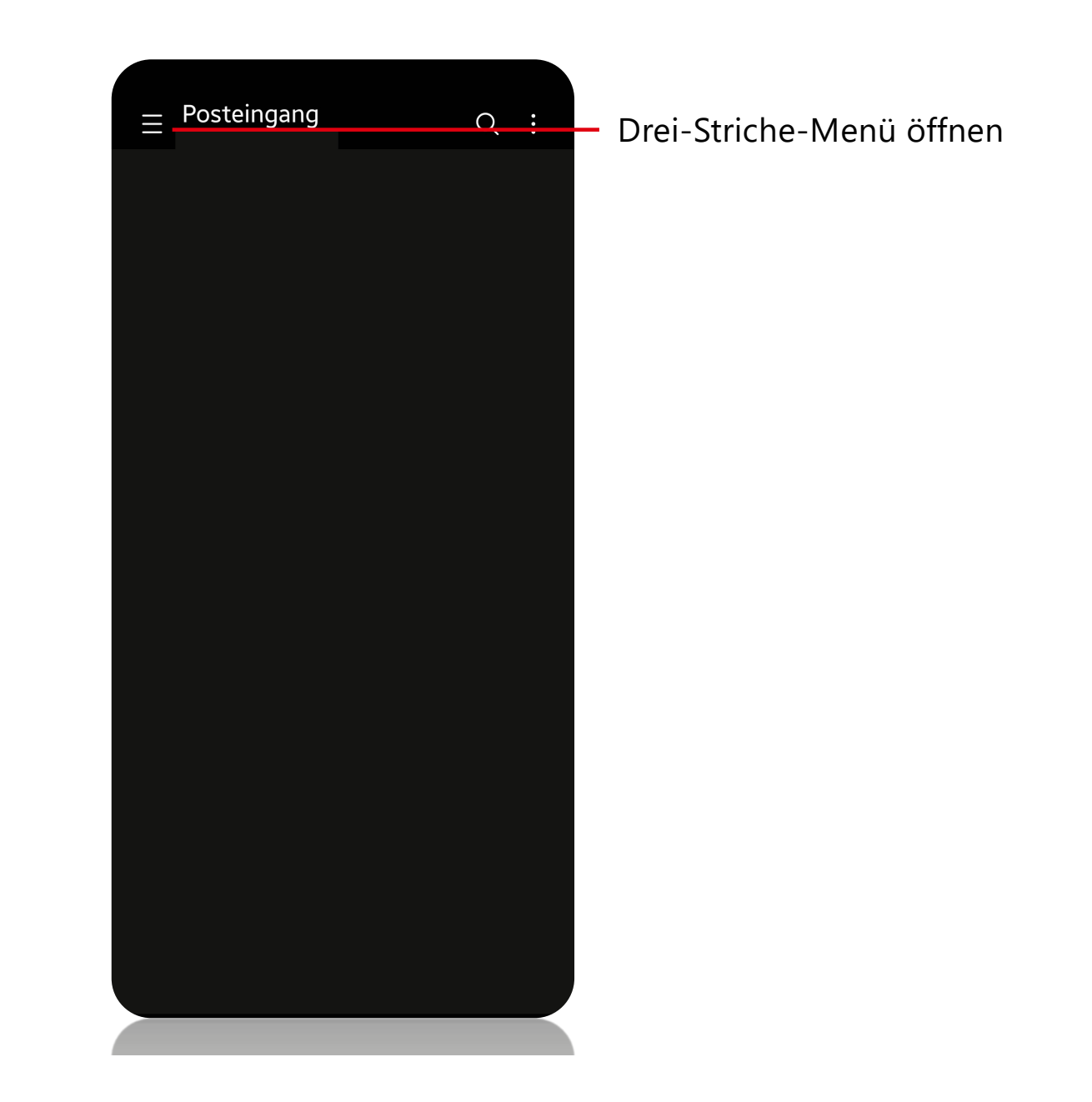

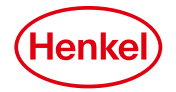

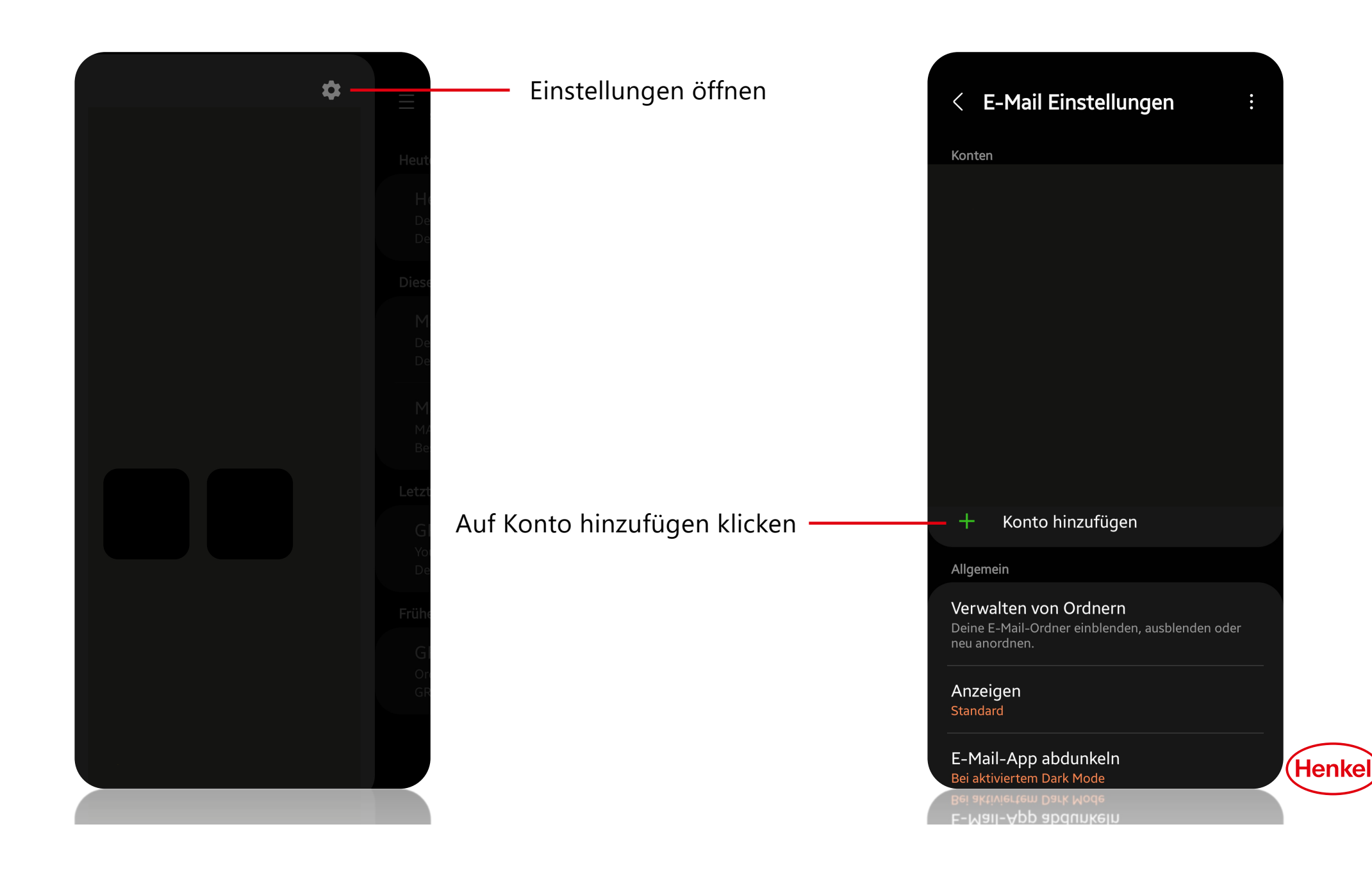

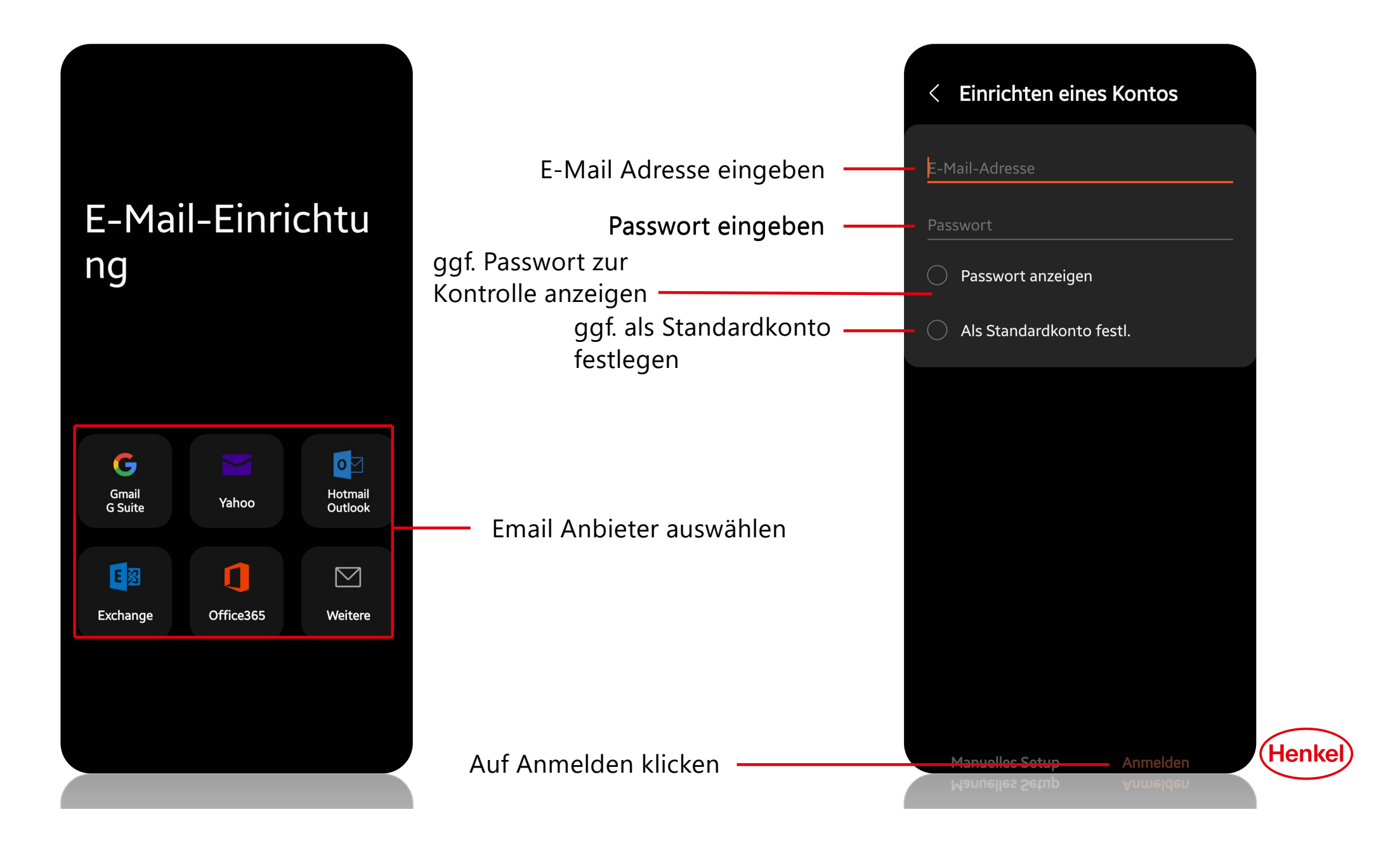

## MAIL APP FÜR APPLE

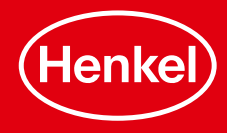

Einstellungen öffnen

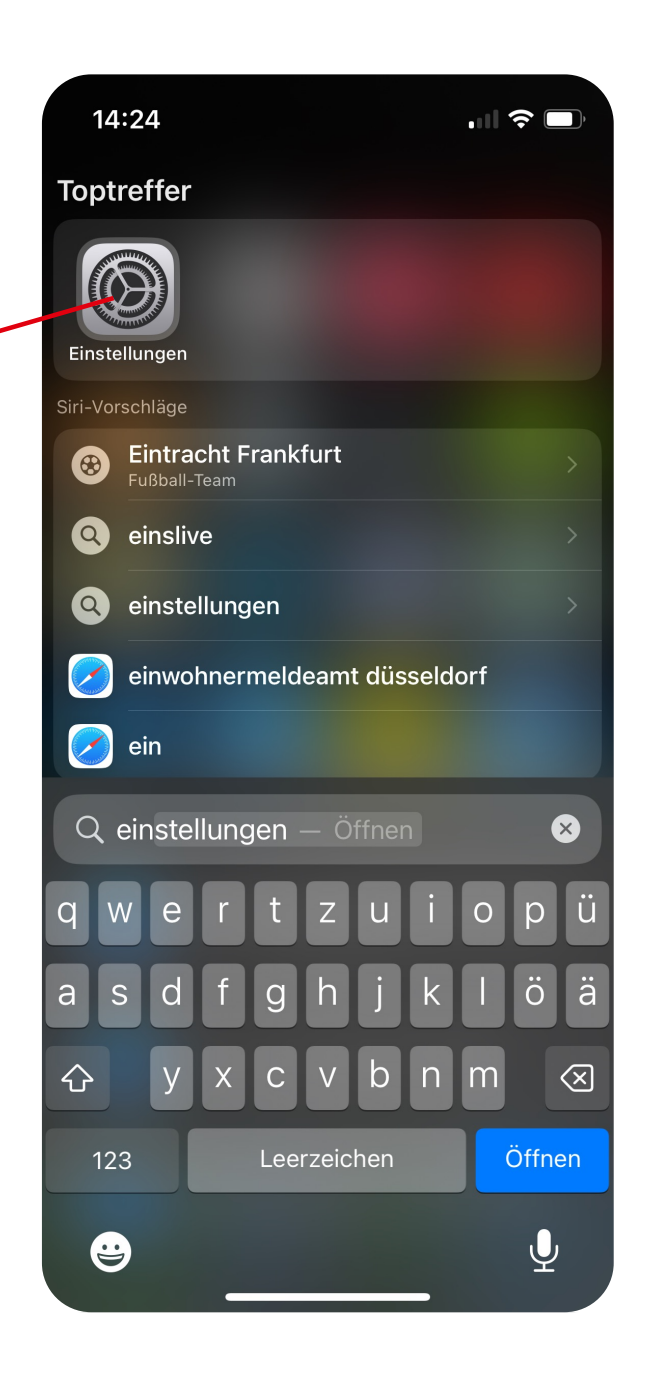

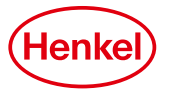

Nach Mail suchen und öffnen

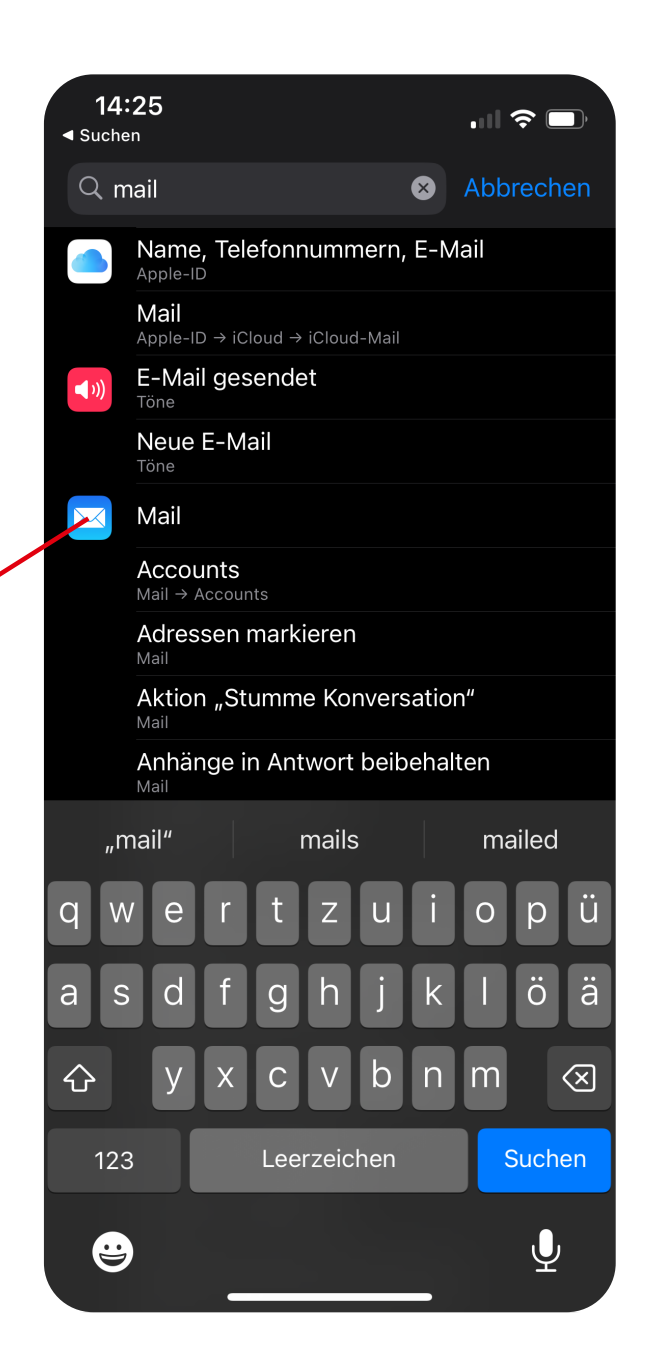

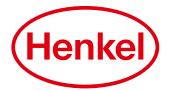

## Auf Accounts klicken

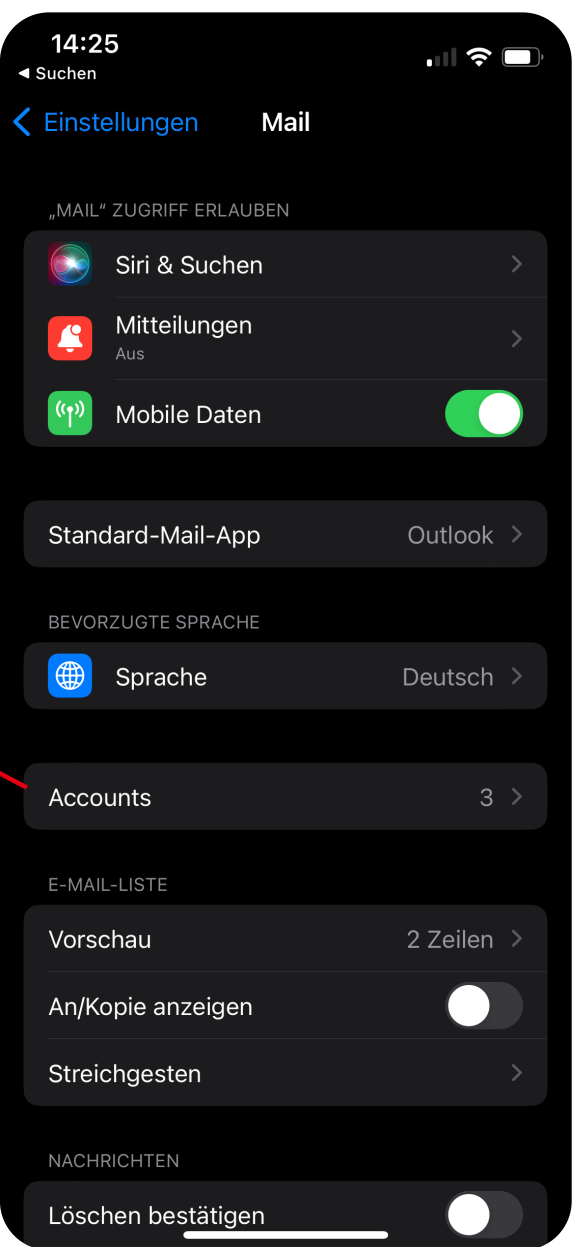

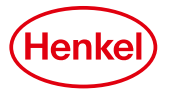

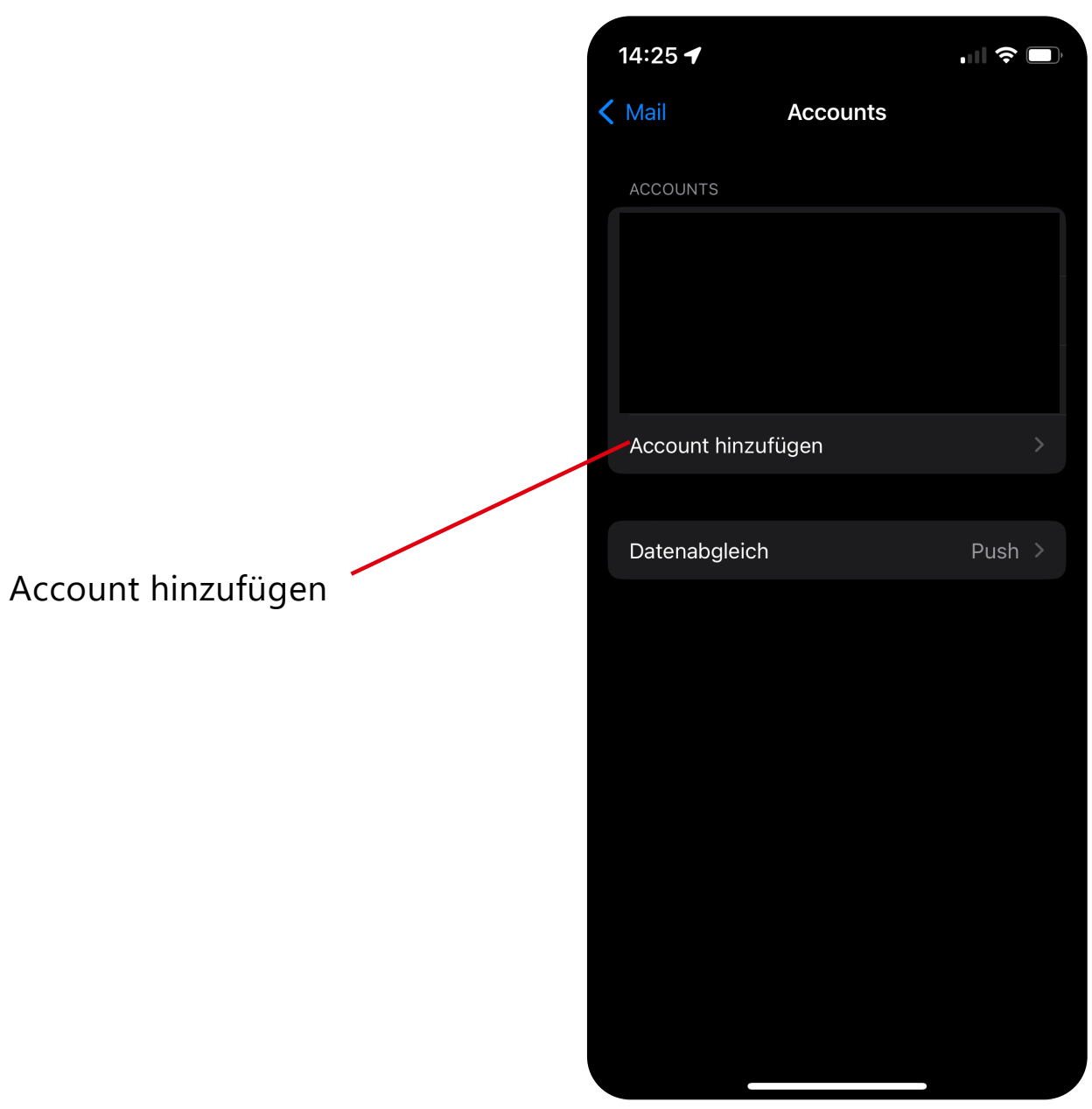

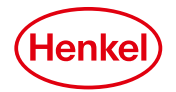

Anbieter auswählen und dann dementsprechend anmelden

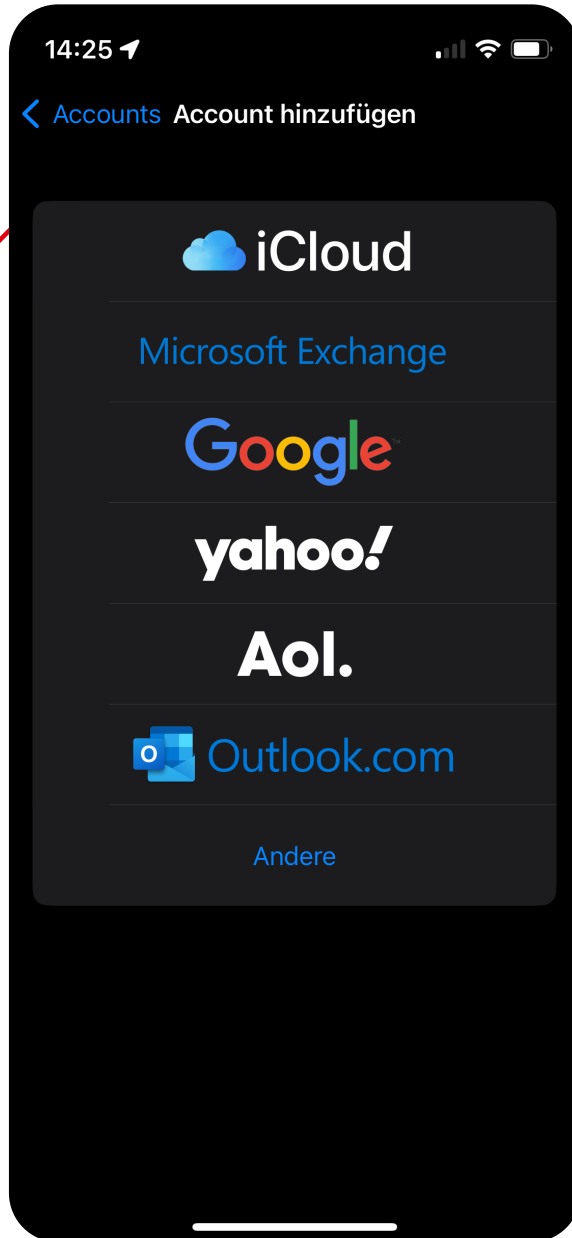

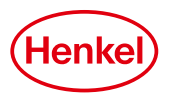

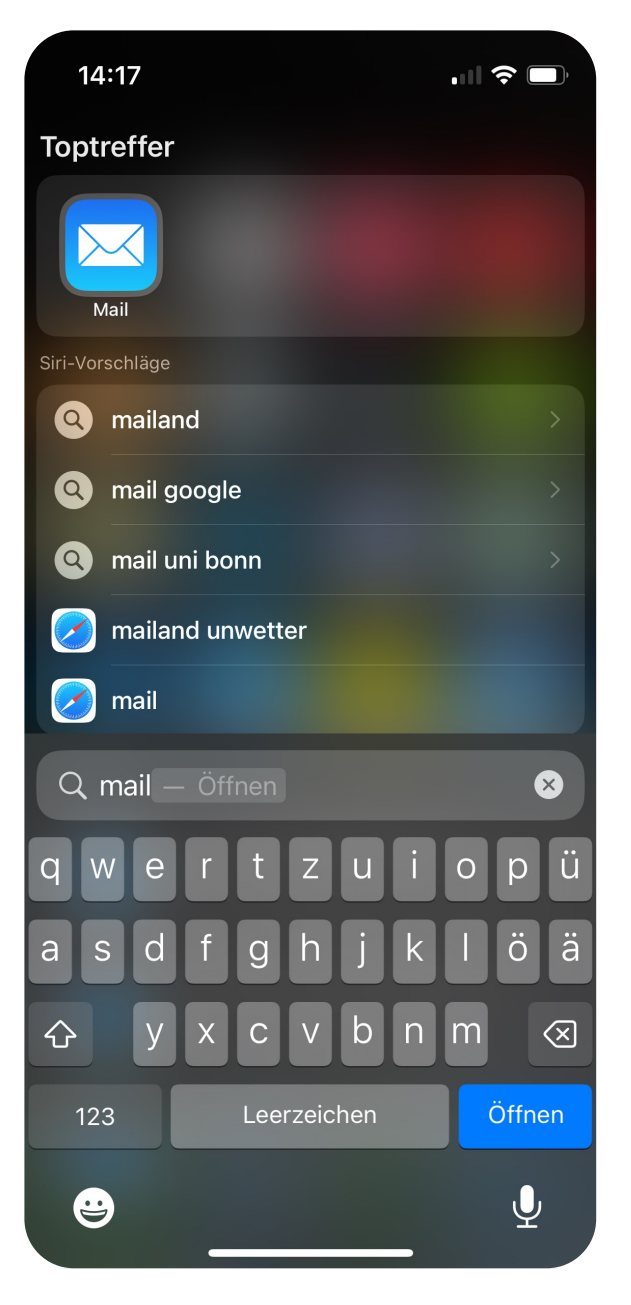

Wenn die Anmeldung abgeschlossen ist, die Einstellungen schließen und nach der Mail-App des iPhones suchen. Mail öffnen und nach kurzer Aktualisierung sollten alle Mails im Posteingang zu finden sein.

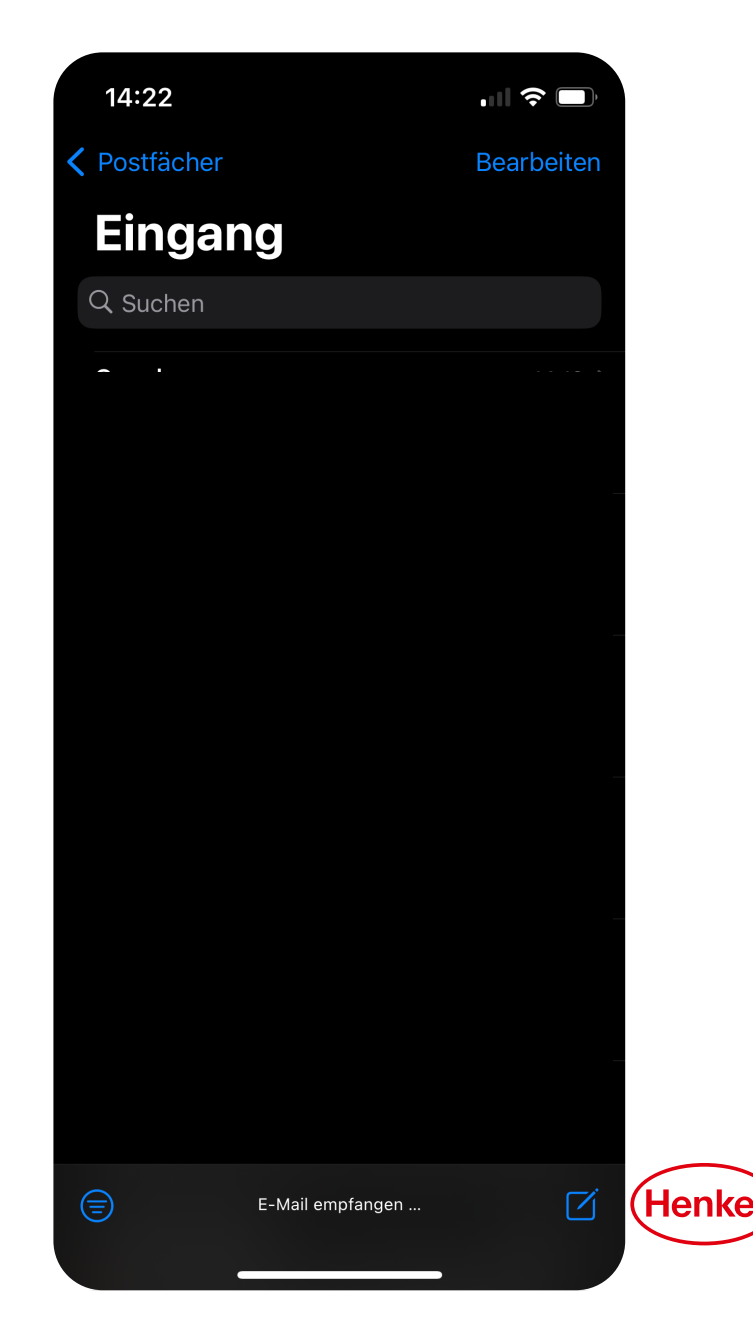